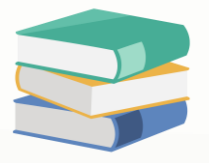

# Access Right for Batch Number Creation and Selection

#### Scenario:

This setting applies to users involved in stock Batch module and management processes. When a company purchases items with batch numbers, certain users are responsible for creating batch numbers provided by the supplier. In such cases, the system prompts these users with a pop-up screen to create the stock batch item during the Stock In process.

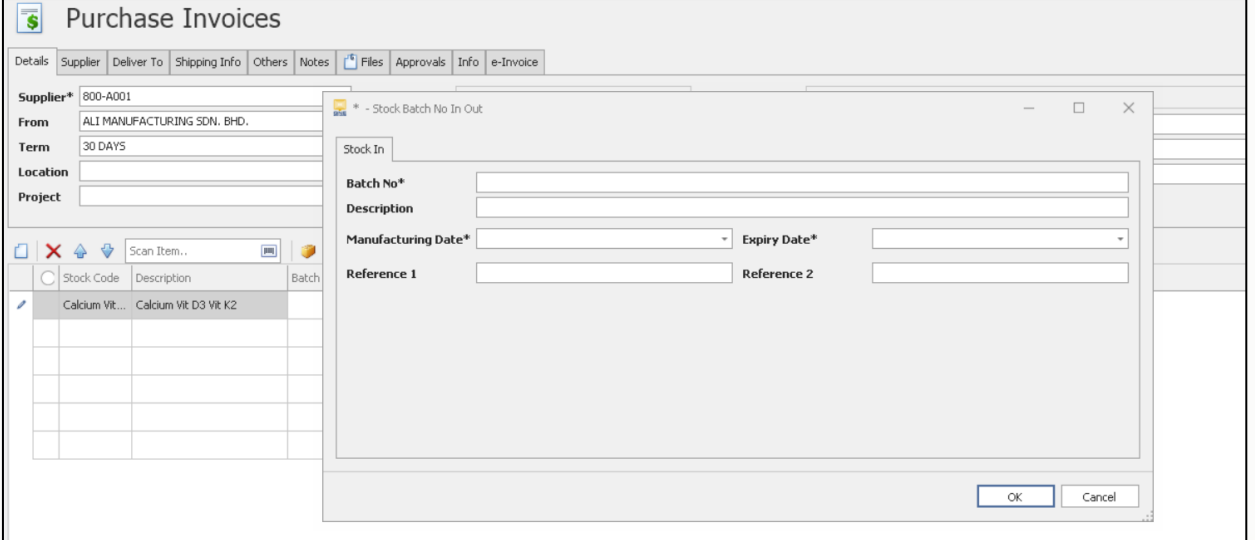

Conversely, other users may not need to create new batch numbers during the Stock In process because the batch numbers are already available in the system and are recurring. In this scenario, the system provides these users with a dropdown table, allowing them to select the appropriate batch number from a predefined list.

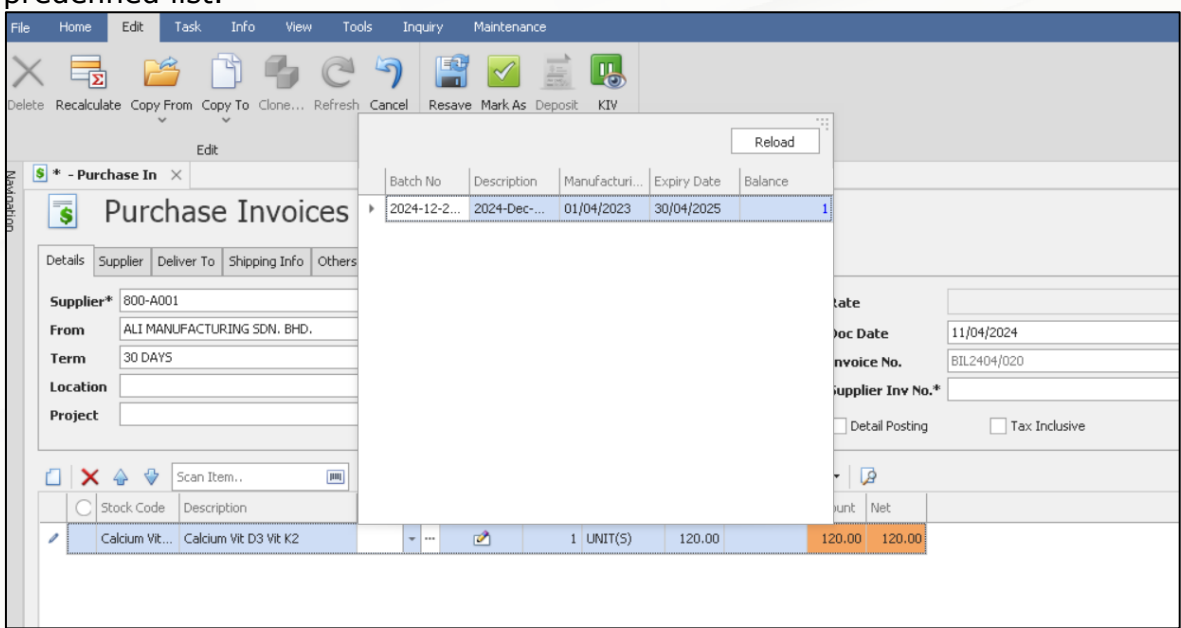

This distinction ensures that users can efficiently manage batch-related tasks based on their specific roles and responsibilities within the stock management workflow.

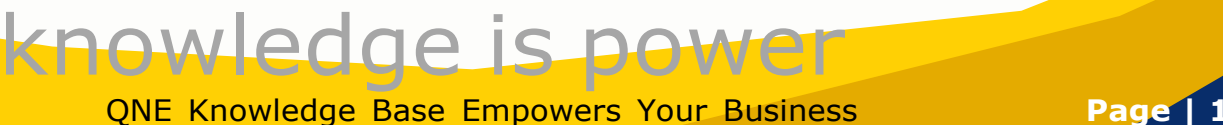

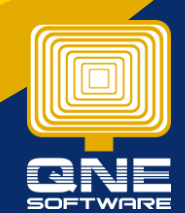

#### **Solution**

1. Maintenance > User Role > Select the user roles you would like to control

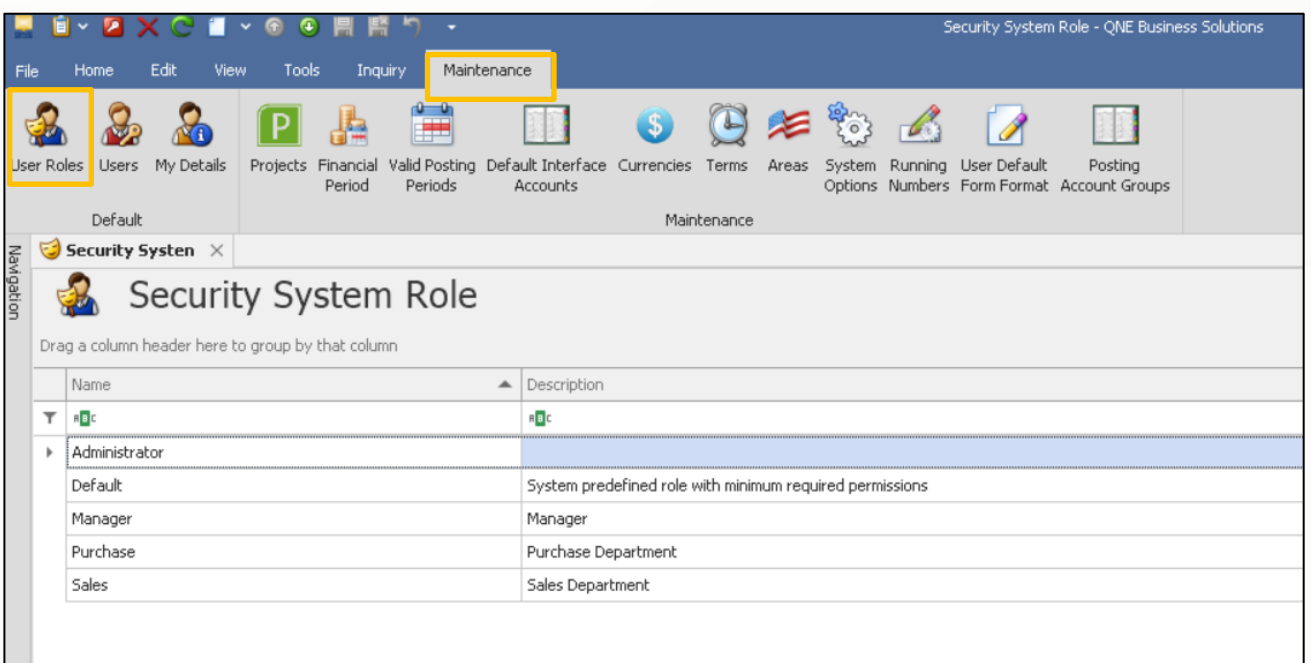

#### Allow Create Stock Batch Number

1. Permission > Other Operations > Ti**ck Allow Create Stock Batch Number**

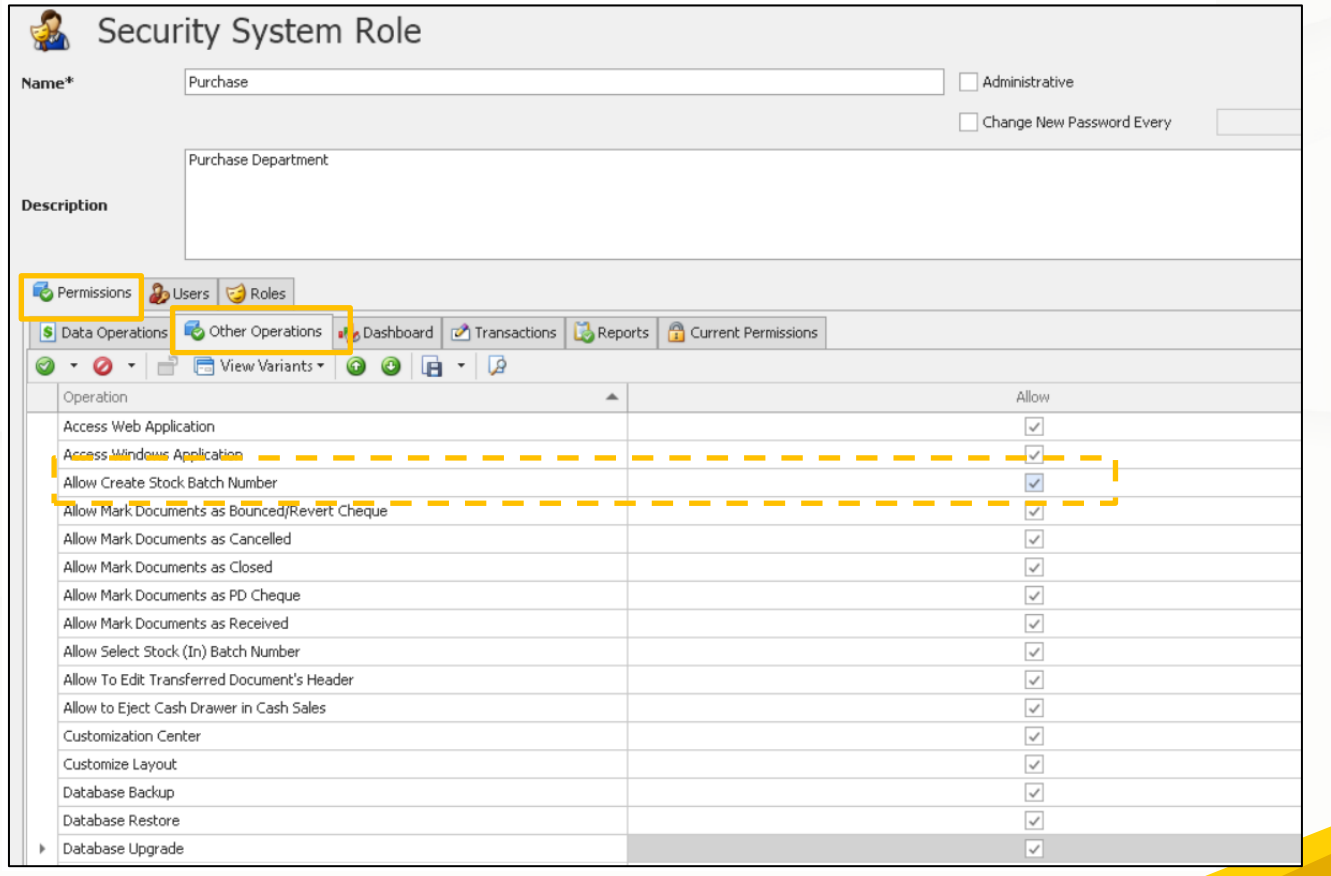

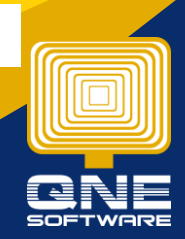

QNE Knowledge Base Empowers Your Business **Page | 2**

knowledge is power

2. In Purchase Module, when user select the Batch Item (Item Maintenance > Batched is ticked) > System will prompt the Batch 'Stock In' table for creating Batch No. & **Description** 

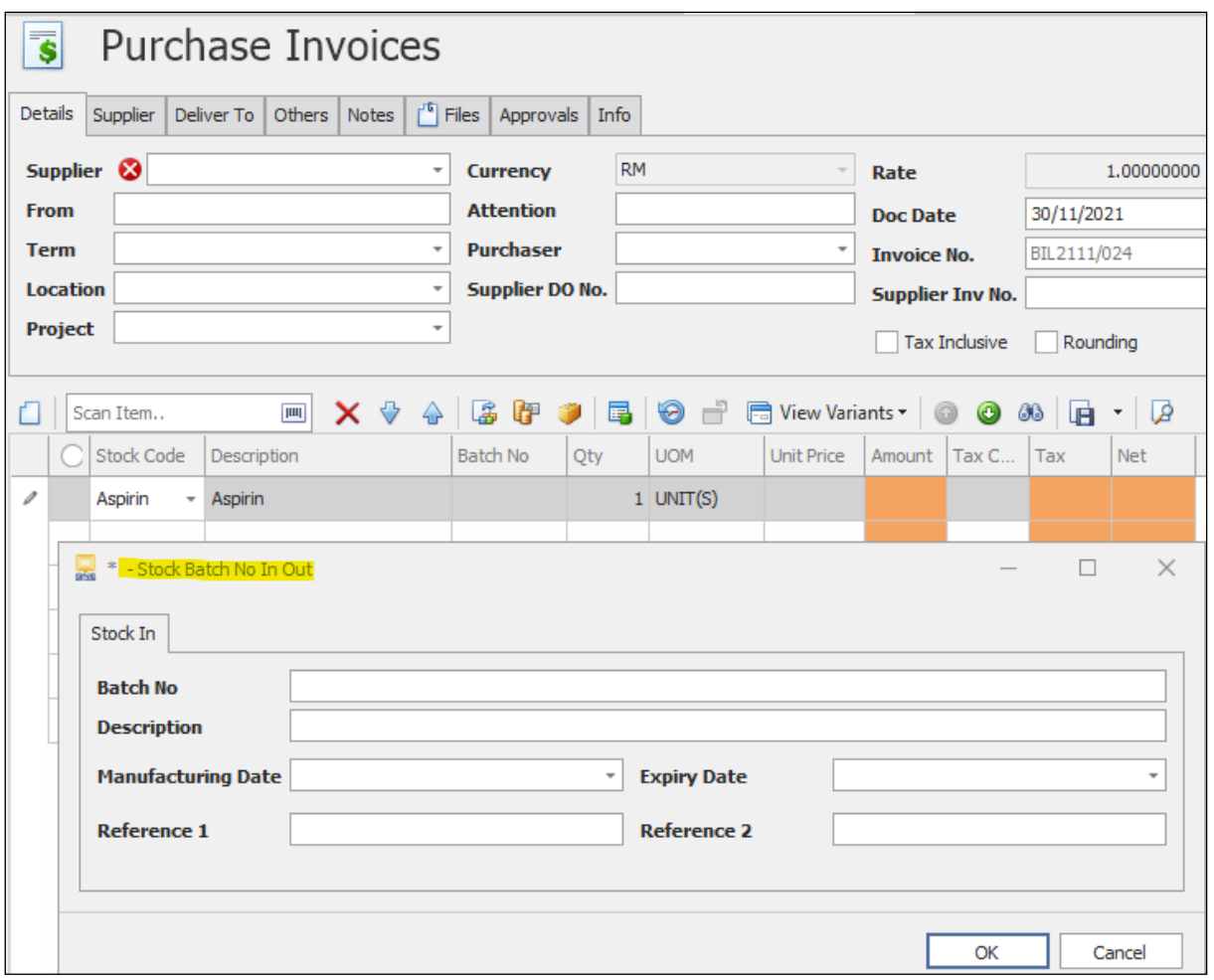

**3.** If user Untick Allow Create Stock Batch Number, means the user doesn't have access right to create the batch no,

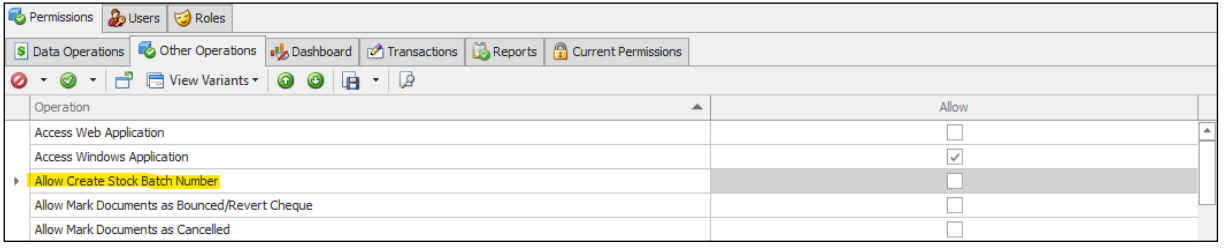

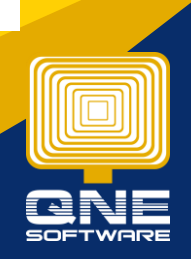

knowledge is power QNE Knowledge Base Empowers Your Business **Page | 3**

4. In Purchase Module, user can only select from existing batch number and cannot create new batch number. Batch 'Stock In' table will not pop up.

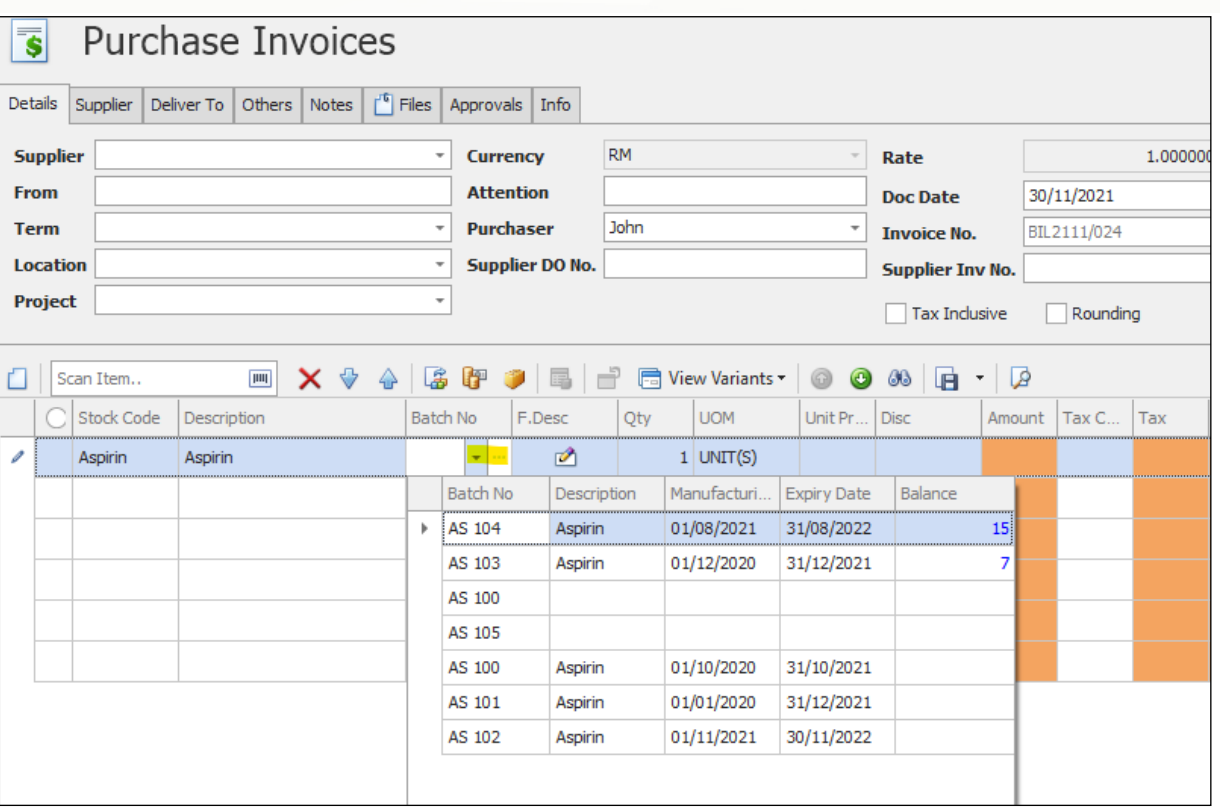

## Allow Select Stock (In) Batch Number

5. If the access right 'Allow Selct Stock (in) Batch Number' is t**icked**

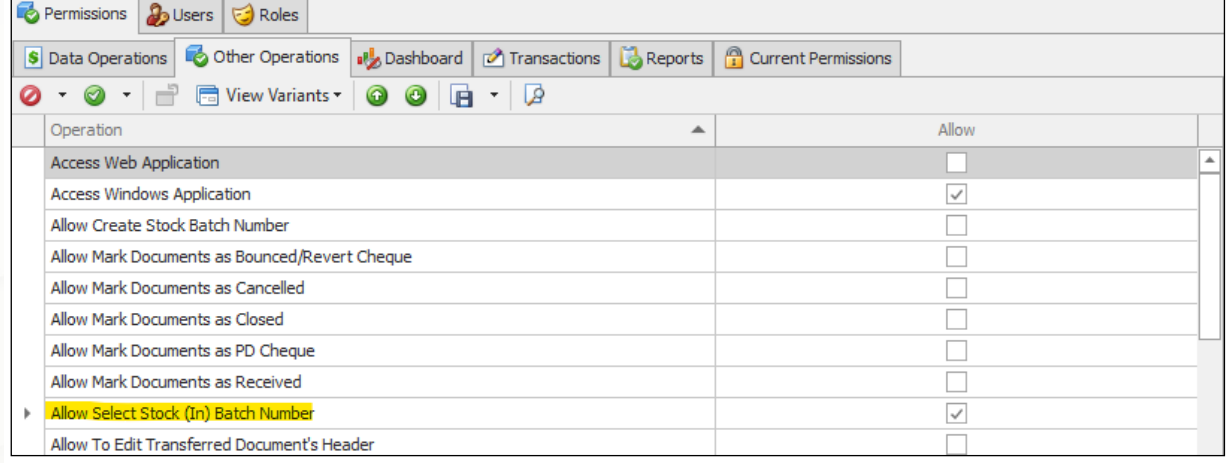

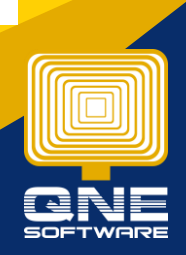

QNE Knowledge Base Empowers Your Business **Page | 4**

knowledge is power

6. In Purchase Module, after select the batch Item users can select the existing batch numbers from the drop-down table.

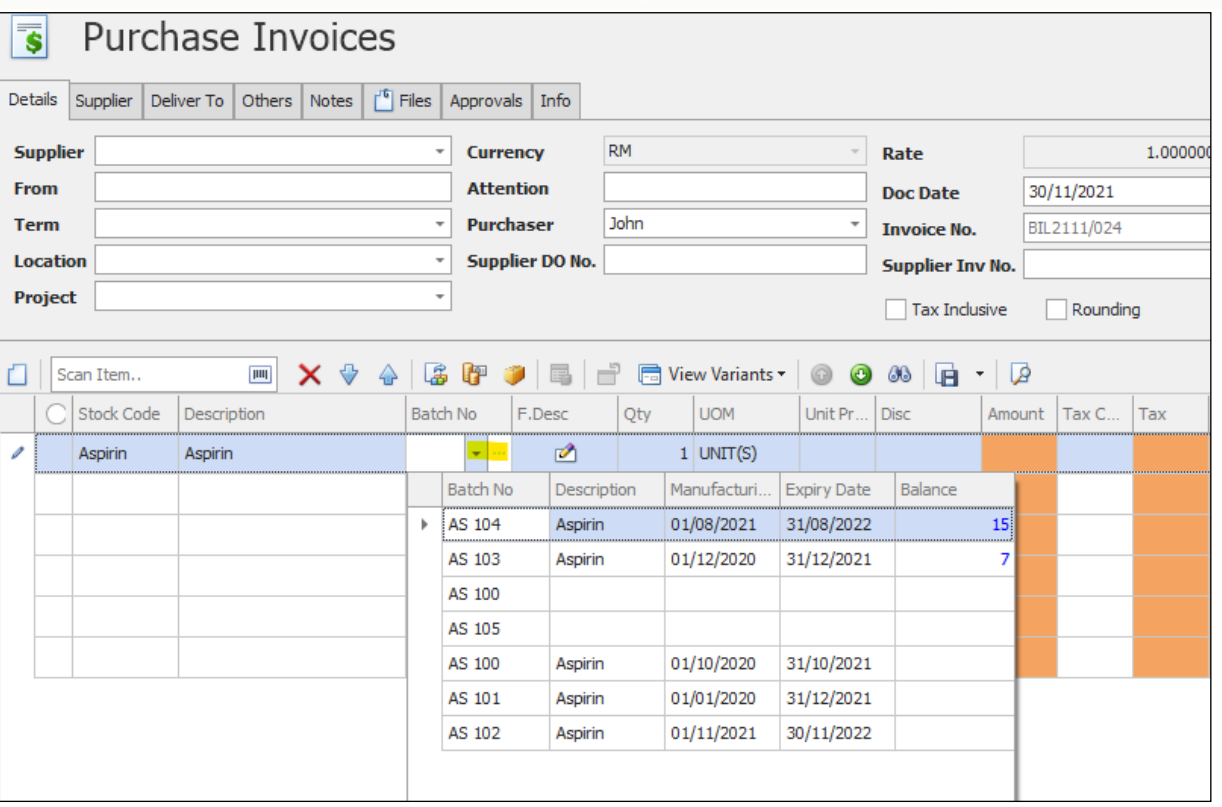

## **7.** If user Untick Allow Select (In) Batch Number

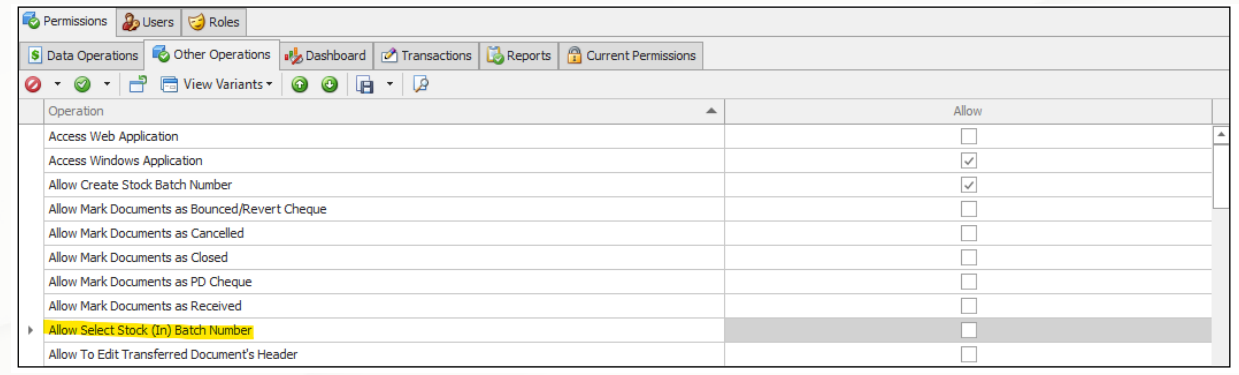

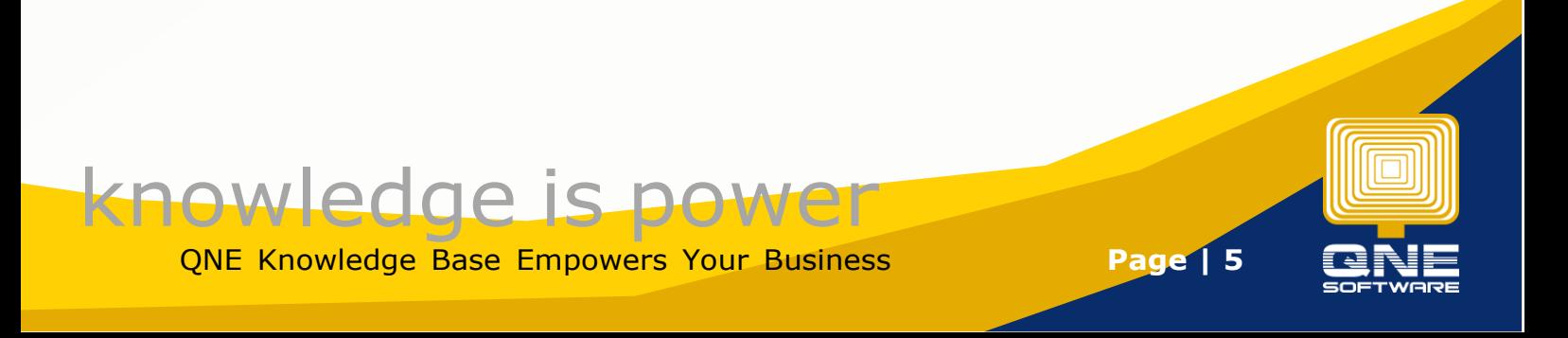

8. When users select an existing batch number,

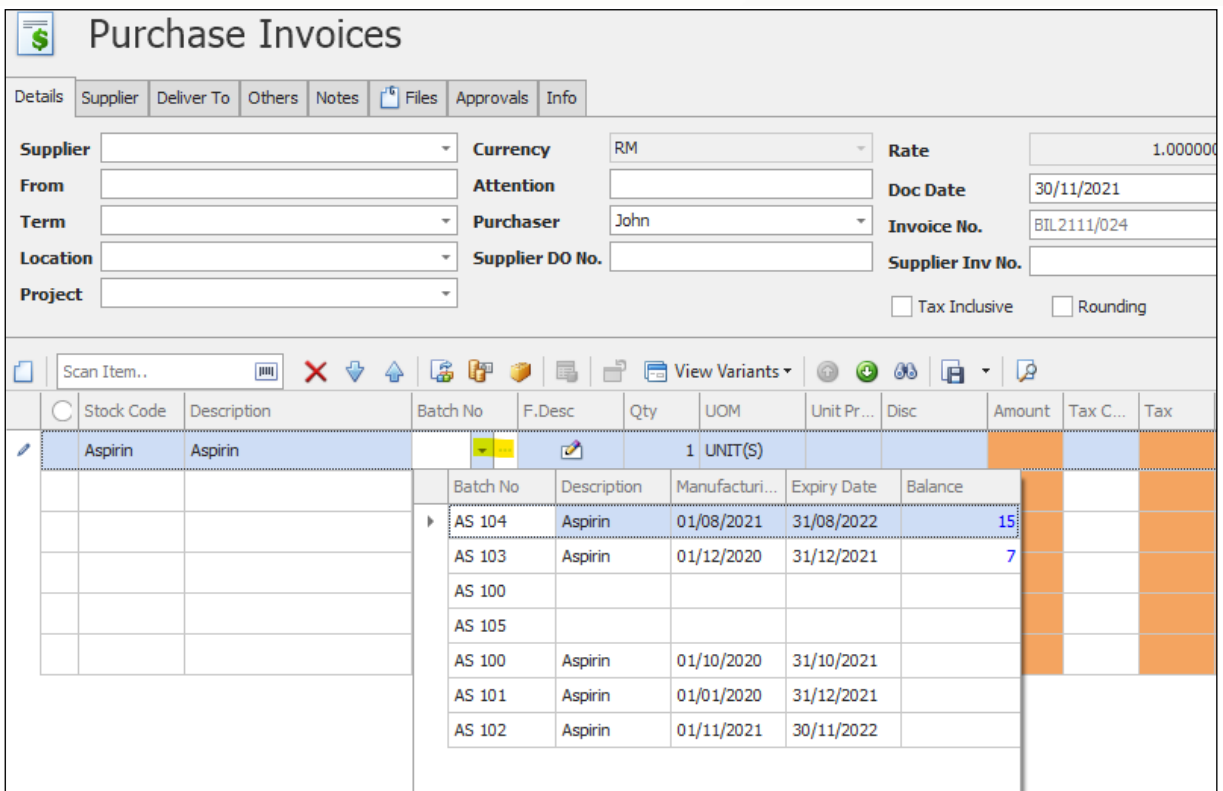

#### system will prompt an error message

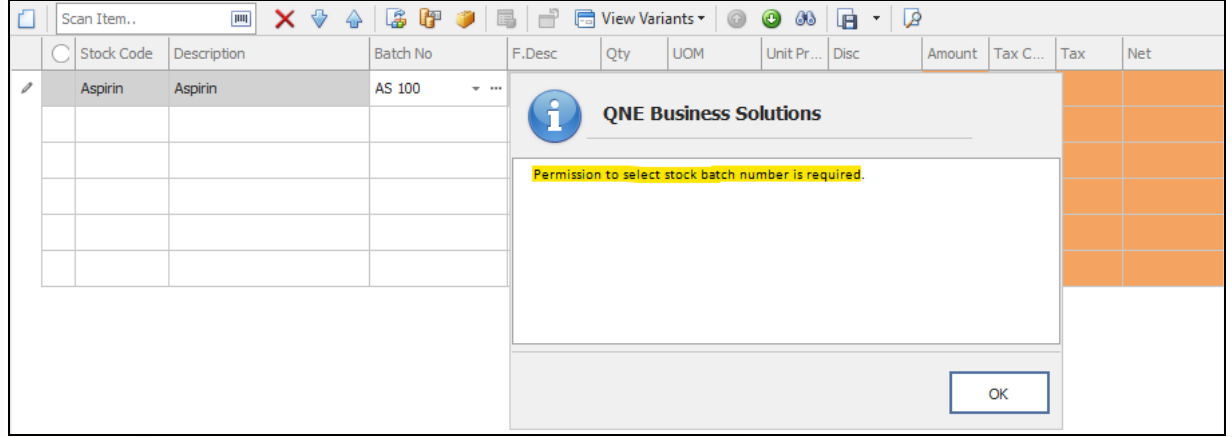

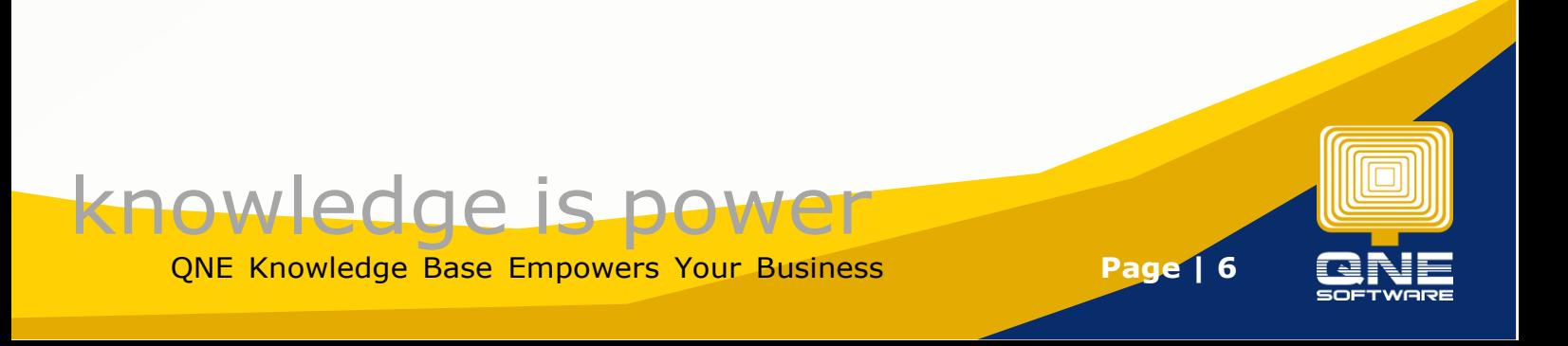